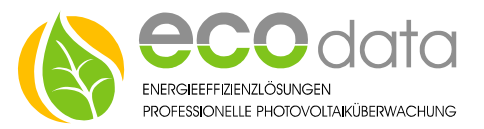

# Profi Windsensor

Anschlussanleitung

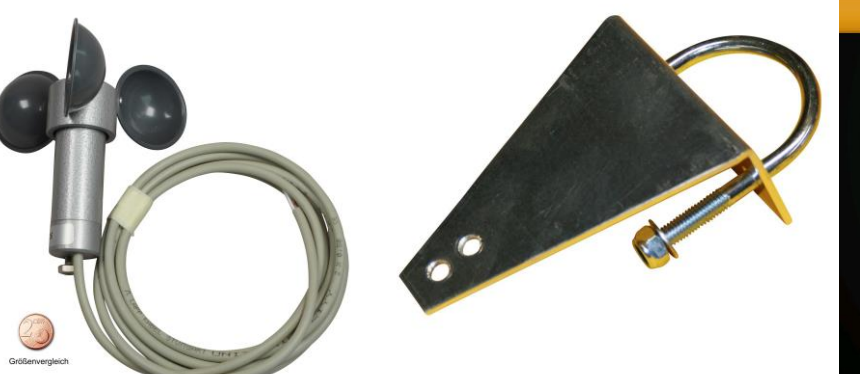

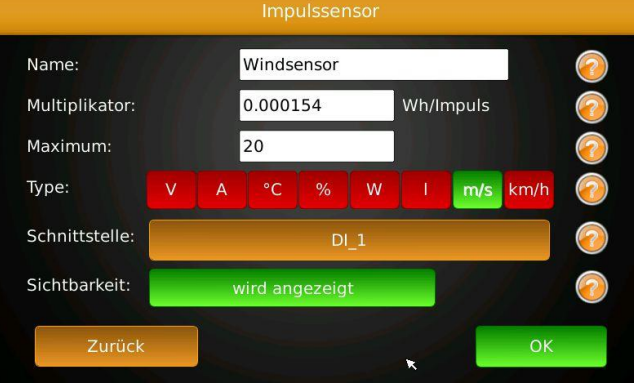

#### **Windsensor:**

Der Windsensor für das PowerDog System besitzt einen potentialfreien Kontakt, der über ein Anschlußkabel mit zwei Drähten herausgeführt ist.

### **Verkabelung:**

- Stecken Sie das Steckernetzteil vom PowerDog aus
- Schließen Sie einen der beiden Drähte auf eine der 12 Volt Klemmen (**1-2**) am PowerDog und den anderen auf einen der vier freien Digitaleingänge (**3-6**) an.

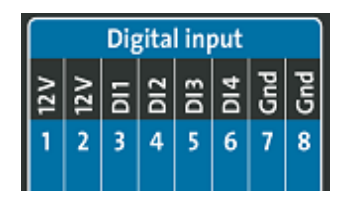

## **Anschluss im PowerDog**

Stecken sie das Steckernetzteil vom PowerDog ein.

### **Konfiguration:**

Berühren Sie die jeweiligen Felder (im Display), um den Sensor zu konfigurieren.

- ✓ Gehen Sie mit dem Zahnrad (neben dem Ampelsymbol) in die Konfiguration und wählen dort "Sensoren".
- Legen Sie mit dem grünen Plus einen neuen Sensor an. Wählen Sie "Impuls-Sensor".
- ✓ Geben Sie oben (bei Name) eine Beschreibung für den Sensor ein (z.B. Windsensor).
- ✓ **WICHTIG: Geben Sie bei Multiplikator die Impulsrate von 0.000154 bei m/s und 0.000555 bei Km/h ein.**
- ✓ Geben Sie als Maximum für den Sensor z.B. 15 m/s oder z.B. 54 Km/h ein (dies ist nur für die maximale Skalierung am Display notwendig).
- ✓ Wählen Sie (bei Type) die Einheit "m/s" oder die Einheit "Km/h"
- ✓ Wählen Sie nun die Schnittstelle (Digitaleingang 1-4) an der Sie den Impulsausgang des Windsensors angeschlossen haben.
- ✓ Aktivieren Sie, ob der Zähler am Display sichtbar sein soll oder nicht (max. 4 sichtbar). Ist die Anzahl überschritten ist eine Bestätigung mit "OK" nicht möglich.
- Drücken Sie "OK", bis Sie in der Gerätekonfiguration sind, danach gehen Sie auf das Symbol "Speichern", um die Konfiguration abzuschließen.